**·**Italiano Polski

# **Quick Installation Guide**

Español

•English •Deutsch

Français

**3** Turn on the modem and wait about 2 minutes for it to restart. Encienda el módem y espere unos 2 minutos para que se reinicie. Allumez le modem et attendez environ 2 minutes qu'il redémarre. Accendi il modem e attendi circa 2 minuti per il riavvio. Schalten Sie das Modem ein und warten Sie etwa 2 Minuten, bis es neu gestartet wird.

**1** Turn off the modem and remove the battery if it has one.

Włącz modem i poczekaj około 2 minut na jego ponowne uruchomienie.

Apague el módem y retire la batería si tiene una. Éteignez le modem et retirez la batterie s'il en a une.

Wyłącz modem i wyjmij baterię, jeśli jest w nią wyposażona.

Spegni il modem e rimuovi la batteria se ne ha una.

Schalten Sie das Modem aus und entfernen Sie den Akku, falls vorhanden.

**5** Connect your computer to the router (Wired or Wireless)

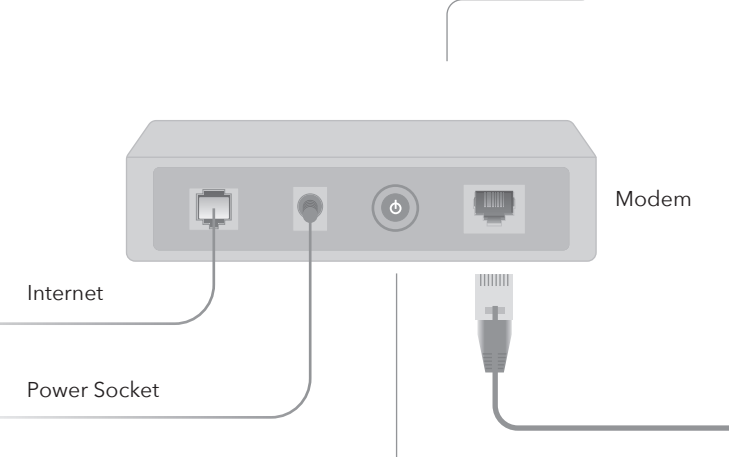

Conecte el adaptador de alimentación al enrutador y espere 1 minuto hasta que el LED del sistema cambie de parpadeante a encendido (rojo o azul), lo que significa que el inicio del sistema se ha completado.

**6** Launch a web browser and enter **http://cudy.net/** or **http://192.168.10.1/** in the address bar. Use *admin* for password to log in.

**7** Then below popup will appear, please follow step by step instructions to set up the internet connections.

Connectez l'adaptateur secteur au routeur et attendez 1 minute jusqu'à ce que le voyant du système passe de clignotant à fixe (rouge ou bleu), ce qui signifie que le démarrage du système est terminé.

Connect the power adapter to the router, and wait 1 minute until the system LED changes from flashing to solid on (red or blue) , which means that the system startup is completed. **4**

Podłącz zasilacz do routera i poczekaj 1 minutę, aż dioda LED systemu zmieni się z na świecącą (czerwoną lub niebieską), co oznacza, że uruchamianie systemu zostało zakończone.

Collegare l'alimentatore al router e attendere 1 minuto fino a quando il LED di sistema passa da lampeggiante a acceso fisso (rosso o blu), il che significa che l'avvio del sistema è completato.

Schließen Sie das Netzteil an den Router an und warten Sie 1 Minute, bis die System-LED von blinkend auf dauerhaft leuchtet (rot oder blau). Dies bedeutet, dass der Systemstart abgeschlossen ist.

**7** Dann erscheint das folgende Popup. Befolgen Sie die schrittweisen Anweisungen, um die Internetverbindungen einzurichten.

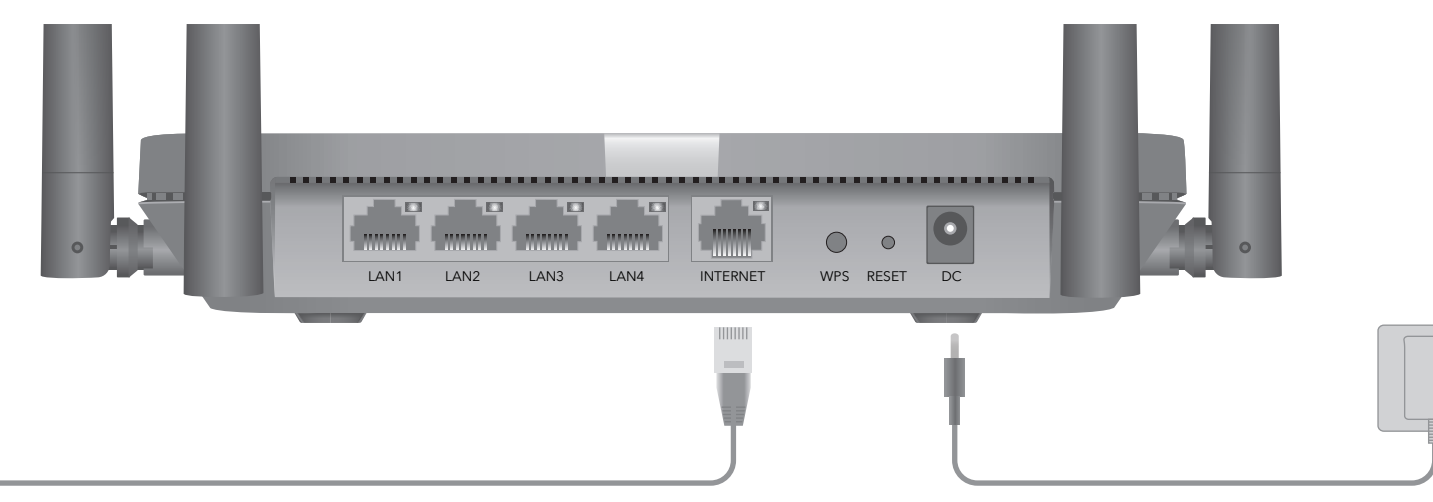

If your internet connection is through an Ethernet cable directly from the wall instead of through a DSL/Cable/Satellite modem, connect the Ethernet cable to the router's WAN port, and skip steps 1, 2, 3.

# **English**

# **Wired**

## **Wireless**

Connect your device to the router's Wi-Fi using the SSID (network name) and Password printed on the bottom of the router.

Turn off the Wi-Fi on your computer and connect it to router's LAN port via an Ethernet cable.

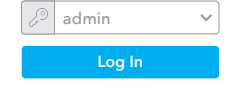

![](_page_0_Figure_33.jpeg)

**Note:** If the pop-up window does not appear, please click Quick Setup on the status page.

**6** Avviare un browser Web e inserire **http://cudy.net/** o **http://192.168.10.1/** nella barra degli indirizzi. Usa *admin* per la password per accedere.

![](_page_0_Picture_1057.jpeg)

**Enjoy the internet!**

![](_page_0_Picture_1058.jpeg)

![](_page_0_Picture_35.jpeg)

## **Support**

For technical support the user guide and more information, please visit: http://www.cudy.com/support support@cudy.com

**5** Collega il tuo computer al router (cablato o wireless)

## **LED and Button**

![](_page_0_Picture_1059.jpeg)

Conecte el puerto INTERNET del enrutador a DSL / Cable Modem / **Ethernet** 

![](_page_0_Picture_31.jpeg)

**2.4GHz Wi-Fi:** Cudy-XXXX **Password:** XXXXXXXX

> **Hinweis:** Wenn das Popup-Fenster nicht angezeigt wird, klicken Sie auf der Statusseite auf Schnelleinrichtung.

![](_page_0_Picture_51.jpeg)

![](_page_0_Picture_52.jpeg)

![](_page_0_Picture_56.jpeg)

![](_page_0_Picture_54.jpeg)

# **Deutsch**

# **Verdrahtet**

# **Kabellos**

Verbinden Sie Ihr Gerät über die SSID (Netzwerkname) und das Kennwort auf der Unterseite des Routers mit dem WLAN des Routers.

**5** Schließen Sie Ihren Computer an den Router an (kabelgebunden oder kabellos).

Schalten Sie das WLAN Ihres Computers aus und verbinden Sie es über ein Ethernet-Kabel mit dem LAN-Anschluss des Routers.

# **Unterstützung**

Für technischen Support, die Bedienungsanleitung und weitere Informationen besuchen Sie bitte: http://www.cudy.com/support support@cudy.com

# **LED und Taste**

![](_page_0_Picture_1060.jpeg)

![](_page_0_Picture_1061.jpeg)

**Nota:** se la finestra pop-up non viene visualizzata, fare clic su Installazione rapida nella pagina di stato.

**7** Quindi verrà visualizzato il popup in basso, seguire le istruzioni passo passo per impostare le connessioni Internet.

![](_page_0_Picture_73.jpeg)

# **Cablata**

# **Senza Fili**

Collega il tuo dispositivo al Wi-Fi del router utilizzando l'SSID (nome della rete) e la password stampati nella parte inferiore del router.

Turn off the Wi-Fi on your computer and connect it to router's LAN port via an Ethernet cable.

# **Italiano**

## **Supporto**

Per supporto tecnico, la guida dell'utente e ulteriori informazioni, visitare: http://www.cudy.com/support support@cudy.com

# **LED e pulsante**

![](_page_0_Picture_1062.jpeg)

![](_page_0_Picture_1063.jpeg)

## Connect router's **INTERNET** Port to DSL/Ca-**2** ble Modem/Ethernet.

Verbinden Sie den INTERNET-Port des Routers mit DSL / Kabelmodem / Ethernet.

Collega la porta INTERNET del router a DSL / modem via cavo / Ethernet.

Connectez le port INTERNET du routeur à DSL / modem câble / Ethernet.

Conacke Trout's Internet Portett Tods/Cabul Modem/Ethenit.

![](_page_0_Picture_4.jpeg)

# **Polski**

# **Przewodowy**

# **Bezprzewodowy**

Podłącz urządzenie do sieci Wi-Fi routera za pomocą identyfikatora SSID (nazwy sieci) i hasła wydrukowanych na spodzie routera.

**5** Podłącz komputer do routera (przewodowego lub bezprzewodowego)

**6** Uruchom przeglądarkę internetową i wpisz **http://cudy.net/** lub **http://192.168.10.1/** w pasku adresu. Użyj hasła *admin*, aby się zalogować.

Wyłącz Wi-Fi w komputerze i podłącz je do portu LAN routera za pomocą Ethernet.

![](_page_1_Picture_48.jpeg)

![](_page_1_Picture_1387.jpeg)

**7** Następnie pojawi się poniższe wyskakujące okienko, postępuj zgodnie z instrukcjami krok po kroku, aby skonfigurować połączenia internetowe.

**Uwaga:** Jeśli wyskakujące okienko nie pojawi się, kliknij Szybka konfiguracja na stronie stanu.

**Ciesz się internetem!**

![](_page_1_Picture_43.jpeg)

### **Wsparcie**

Aby uzyskać pomoc techniczną, podręcznik użytkownika i więcej informacji, odwiedź stronę: http://www.cudy.com/support support@cudy.com

**6** Inicie un navegador web e ingrese **http://cudy.net/** o **http://192.168.10.1/** en la barra de direcciones. Use *admin* para contraseña para iniciar sesión.

# **Dioda LED i przycisk**

![](_page_1_Picture_1388.jpeg)

![](_page_1_Picture_39.jpeg)

**Password:** XXXXXXXX

**Nota:** Si no aparece la ventana emergente, haga clic en Configuración rápida en la página de estado.

**6** Lancez un navigateur Web et entrez **http://cudy.net/** ou **http://192.168.10.1/** dans la barre d'adresse. Utilisez *admin* pour le mot de passe pour vous connecter.

![](_page_1_Picture_8.jpeg)

**7** A continuación, aparecerá una ventana emergente, siga las instrucciones paso a paso para configurar las conexiones a Internet.

**5** Connect your computer to the router (Wired or Wireless)

**Disfruta de internet!**

![](_page_1_Picture_10.jpeg)

# **Cableado**

## **Inalámbrico**

Conecte su dispositivo al Wi-Fi del enrutador utilizando el SSID (nombre de red) y la contraseña impresa en la parte inferior del enrutador.

Conecte su computadora al enrutador **5** (con cable o inalámbrico)

Apague el Wi-Fi en su computadora y conéctelo al puerto LAN del enrutador a través de un cable Ethernet.

# **Español**

## **Apoyo**

Para soporte técnico, la guía del usuario y más información, visite: http://www.cudy.com/support support@cudy.com

# **LED y Botón**

![](_page_1_Picture_1389.jpeg)

![](_page_1_Picture_1390.jpeg)

**Remarque:** Si la fenêtre contextuelle ne s'affiche pas, veuillez cliquer sur Configuration rapide sur la page d'état.

![](_page_1_Picture_1391.jpeg)

**7** Ensuite, une fenêtre contextuelle apparaîtra, veuillez suivre les instructions étape par étape pour configurer les connexions Internet.

**Profitez d'Internet!**

![](_page_1_Picture_1392.jpeg)

# **Wired**

## **Wireless**

Connect your device to the router's Wi-Fi using the SSID (network name) and Password printed on the bottom of the router.

Turn off the Wi-Fi on your computer and connect it to router's LAN port via an Ethernet cable.

# **Français**

### **Soutien**

Pour l'assistance technique, le guide de l'utilisateur et plus d'informations, veuillez visiter: http://www.cudy.com/support support@cudy.com

**LED et Bouton**

Reset **Nom** Statut **Indication** WPS LED Système Bouton Solid On Clignotant Rouge Bleu Rouge Bleu Off Rouge-Violet-Bleu Internet n'est pas connecté Internet est connecté Le système démarre WPS est en cours Mise à jour du logiciel Mise à jour du logiciel LED Ethernet On Off Le port Ethernet correspondant est connecté. Le port Ethernet correspondant n'est pas connecté. Appuyez et maintenez ce bouton pendant environ 6 secondes pour réinitialiser le routeur à ses paramètres d'usine par défaut. Appuyez et maintenez 1 seconde pour activer la fonction WPS.

![](_page_1_Picture_1393.jpeg)

### **EU Declaration of Conformity**

#### **1. English:**

Cudy hereby declares that the device is in compliance with the essential requirements and other relevant provisions of directives 2014/53/EU, 2009/125/EC and 2011/65/EU. The original EU declaration of conformity can be found at http://www.cudy.com/ce.

#### **2. Deutsch:**

Cudy erklärt hiermit, dass das Gerät den grundlegenden Anforderungen und anderen relevanten Bestimmungen der Richtlinien 2014/53/EU, 2009/125/EG und 2011/65/EU entspricht. Die originale EU-Konformitätserklärung finden Sie unter http://www.cudy.com/ce.

#### **3. Español:**

Cudy declara por la presente que el dispositivo cumple con los requisitos esenciales y otras disposiciones relevantes de las directivas 2014/53/EU, 2009/125/EC y 2011/65/EU. La declaración de conformidad de la UE original se puede encontrar en http://www.cudy.com/ce.

#### **4. ltaliano:**

Cudy dichiara che il dispositivo è conforme ai requisiti essenziali e ad altre disposizioni pertinenti delle direttive 2014/53/UE, 2009/125/CE e 2011/65/UE. La dichiarazione di conformità UE originale è disponibile all'indirizzo http://www.cudy.com/ce.

#### **5. Français:**

Cudy déclare par la présente que l'appareil est conforme aux exigences essentielles et aux autres dispositions pertinentes des directives 2014/53/UE, 2009/125/CE et 2011/65/UE. La déclaration de conformité UE originale est disponible sur http://www.cudy.com/ce.

#### **6.Ελληνικό:**

Η Cudy δηλώνει με το παρόν ότι η συσκευή συμμορφώνεται με τις βασικές απαιτήσεις και άλλες σχετικές διατάξεις των οδηγιών 2014/53/ΕΕ, 2009/125/ΕΚ και 2011/65/ΕΕ. Η αρχική δήλωση συμμόρφωσης ΕΕ βρίσκεται στη διεύθυνση http://www.cudy.com/ce.

#### **7. Dutch:**

Cudy verklaart hierbij dat het apparaat in overeenstemming is met de essentiële vereisten en andere relevante bepalingen van de richtlijnen 2014/53/EU, 2009/125/EG en 2011/65/EU. De originele EU-conformiteitsverklaring is te vinden op http://www.cudy.com/ce.

#### **8. Português:**

A Cudy declara que o dispositivo está em conformidade com os requisitos essenciais e outras disposições relevantes das diretivas 2014/53/UE, 2009/125/EC e 2011/65/UE. A declaração de conformidade original da UE pode ser encontrada em http://www.cudy.com/ce.

#### **17. Hungarian language:**

A Cudy ezennel kijelenti, hogy az eszköz megfelel a 2014/53/EU, a 2009/125/EK és a 2011/65/EU irányelv alapvető követelményeinek és egyéb vonatkozó rendelkezéseinek. Az eredeti EU-megfelelőségi nyilatkozat a következő címen található: http://www.cudy.com/ce.

#### **18. limba română:**

Cudy declară prin prezenta că dispozitivul respectă cerințele esențiale și alte dispoziții relevante din Directivele 2014/53/UE, 2009/125/CE și 2011/65/UE. Declarația de conformitate UE inițială poate fi consultată la adresa

http://www.cudy.com/ce.

#### **19. Български език:**

С настоящото Cudy декларира, че изделието е в съответствие със съществените изисквания и други съответни разпоредби на директиви 2014/53/ЕС, 2009/125/ЕО и 2011/65/ЕС. Оригиналната ЕС декларация за съответствие може да бъде намерена на http://www.cudy.com/ce.

#### **20. lietuvių kalba:**

Cudy pareiškia, kad prietaisas atitinka esminius reikalavimus ir kitas atitinkamas direktyvų 2014/53/ES, 2009/125/EB ir 2011/65/ES nuostatas. Pirminę ES atitikties deklaraciją galima rasti http://www.cudy.com/ce.

### **FCC Statements:**

This device complies with part 15 of the FCC Rules. Operation is subject to the following two conditions: (1) This device may not cause harmful interference, and (2) this device must accept any interference received, including interference that may cause undesired operation.

#### **WEEE**

According to the EU Directive on Waste Electrical and Electronic Equipment (WEEE - 2012/19 / EU), this product must not be disposed of as normal household waste. Instead, they should be returned to the place of purchase or taken to a public collection point for recyclable waste. By ensuring this product is disposed of correctly, you will help prevent potential negative consequences for the environment and human health, which could otherwise be caused by inappropriate waste handling of this product. For more information, please contact your local authority or the nearest collection point. Improper disposal of this type of waste may result in penalties according to national regulations.

#### **25. Eesti keel:**

Cudy kinnitab, et seade vastab direktiivide 2014/53/EL, 2009/125/EÜ ja 2011/65/EL olulistele nõuetele ja muudele asjakohastele sätetele. ELi vastavusdeklaratsiooni originaal on kättesaadav aadressil http://www.cudy.com/ce.

#### **21. Українська Мова:**

Цим Cudy заявляє, що пристрій відповідає основним вимогам та іншим відповідним положенням директив 2014/53/EU, 2009/125/EC та 2011/65/EU. Оригінал декларації про відповідність ЄС можна знайти за адресою http://www.cudy.com/ce.

#### **22.Hrvatski:**

Cudy ovime izjavljuje da je proizvod u skladu s bitnim zahtjevima i drugim relevantnim odredbama direktiva 2014/53/EU, 2009/125/EZ i 2011/65/EU. Izvorna izjava EU-a o sukladnosti može se naći na http://www.cudy.com/ce.

#### **23. Slovenski jezik:**

Cudy izjavlja, da naprava izpolnjuje bistvene zahteve in druge ustrezne določbe direktiv 2014/53/EU, 2009/125/ES in 2011/65/EU. Izvirno izjavo EU o skladnosti je mogoče najti na http://www.cudy.com/ce.

#### **24. latviešu valoda:**

Ar šo Cudy paziņo, ka ierīce atbilst pamatprasībām un citiem attiecīgajiem direktīvu 2014/53/ES, 2009/125/EK un 2011/65/ES noteikumiem. Sākotnējā ES atbilstības deklarācija ir pieejama tīmekļa vietnē http://www.cudy.com/ce.

#### **9. Polski:**

Cudy oświadcza niniejszym, że urządzenie jest zgodne z zasadniczymi wymaganiami i innymi stosownymi postanowieniami dyrektyw 2014/53/UE, 2009/125/WE i 2011/65/UE. Oryginalną deklarację zgodności UE można znaleźć na stronie http://www.cudy.com/ce.

#### **10. Türkçe:**

Cudy, cihazın 2014/53/EU, 2009/125/EC ve 2011/65/EU direktiflerinin temel gereksinimlerine ve diğer ilgili hükümlerine uygun olduğunu beyan eder Orijinal AB uygunluk beyanı http://www.cudy.com/ce adresinde bulun-

abilir.

#### **11. Norsk:**

Cudy erklærer herved at enheten er i samsvar med de grunnleggende kravene og andre relevante bestemmelser i direktivene 2014/53/EU, 2009/125/EC og 2011/65/EU. Den originale EU-samsvarserklæringen finner du på http://www.cudy.com/ce.

#### **12. Dansk:**

Cudy erklærer hermed, at enheden er i overensstemmelse med de væsentlige krav og andre relevante bestemmelser i direktiverne 2014/53/EU, 2009/125/EC og 2011/65/EU. Den originale EU-overensstemmelseserklæring kan findes på http://www.cudy.com/ce.

#### **13. Suomen Kieli:**

Cudy vakuuttaa täten, että laite on direktiivien 2014/53/EU, 2009/125/EC ja 2011/65/EU olennaisten vaatimusten ja muiden asiaankuuluvien määräysten mukainen. Alkuperäinen EU-vaatimustenmukaisuusvakuutus löytyy osoitteesta http://www.cudy.com/ce.

#### **14. Svenska:**

Cudy intygar härmed att enheten överensstämmer med de väsentliga kraven och andra relevanta bestämmelser i direktiven 2014/53/EU, 2009/125/EC och 2011/65/EU. Den ursprungliga EU-försäkran om överensstämmelse finns på http://www.cudy.com/ce.

#### **15. Čeština:**

Cudy tímto prohlašuje, že zařízení je v souladu se základními požadavky a dalšími příslušnými ustanoveními směrnic 2014/53/EU, 2009/125/ES a 2011/65/EU. Originál EU prohlášení o shodě lze nalézt na http://www.cudy.com/ce.

#### **16. Slovenčina:**

Cudy týmto vyhlasuje, že zariadenie je v súlade so základnými požiadavkami a ďalšími príslušnými ustanoveniami smerníc 2014/53/EÚ, 2009/125/ES a 2011/65/EÚ. Originál EÚ vyhlásenia o zhode možno nájsť na http://www.cudy.com/ce.

## **GNU General Public License Notice**

The software code in this product was created by third parties and is licensed under the GNU General Public License ("GPL"). If applicable, Cudy ("Cudy" in this context refers to the Cudy entity offering respective software for download or being in charge of the distribution of products that contain respective code) makes the corresponding GPL source code available upon request via the official website, either independently or with the assistance of third parties (such as Shenzhen Cudy Technology Co., Ltd.).

For GPL-related questions, email support@cudy.com. In addition, Cudy offers a GPL-Code-Centre under https://www.cudy.com/gplcodecenterdownload where users can get the GPL source codes used in Cudy products for free. Please note, that the GPL-Code-Centre is only provided as a courtesy to Cudy's customers but may neither offer a full set of source codes used in all products nor always provide the latest or actual version of such source codes. The GPL code used in this product is subject to the copyrights of one or more authors and is supplied WITHOUT ANY WARRANTY.

 $C \in \mathbb{Z}$  EHI FC  $\Omega \oplus \mathbb{C}$  III RoHS